## **Per Diem Options in Concur**

## **1. Full Per Diem – lodging and/or meals & incidentals**

Create a new Expense Report & select "*Details*" > "*New Itinerary*"

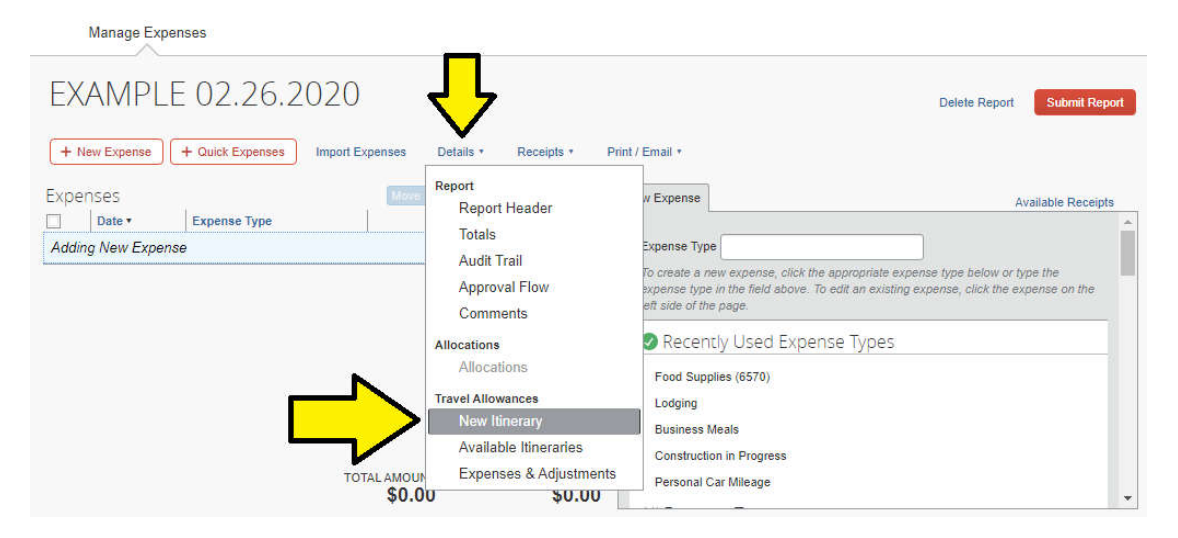

From the drop down at the top select either "Lodging Only", "Meals", or "Meals & Lodging" based on the traveler's needs.

Enter your Departure City along with the Date & Time of your departure Enter your Destination City along with the Date & Time (local time of that destination city) of your arrival

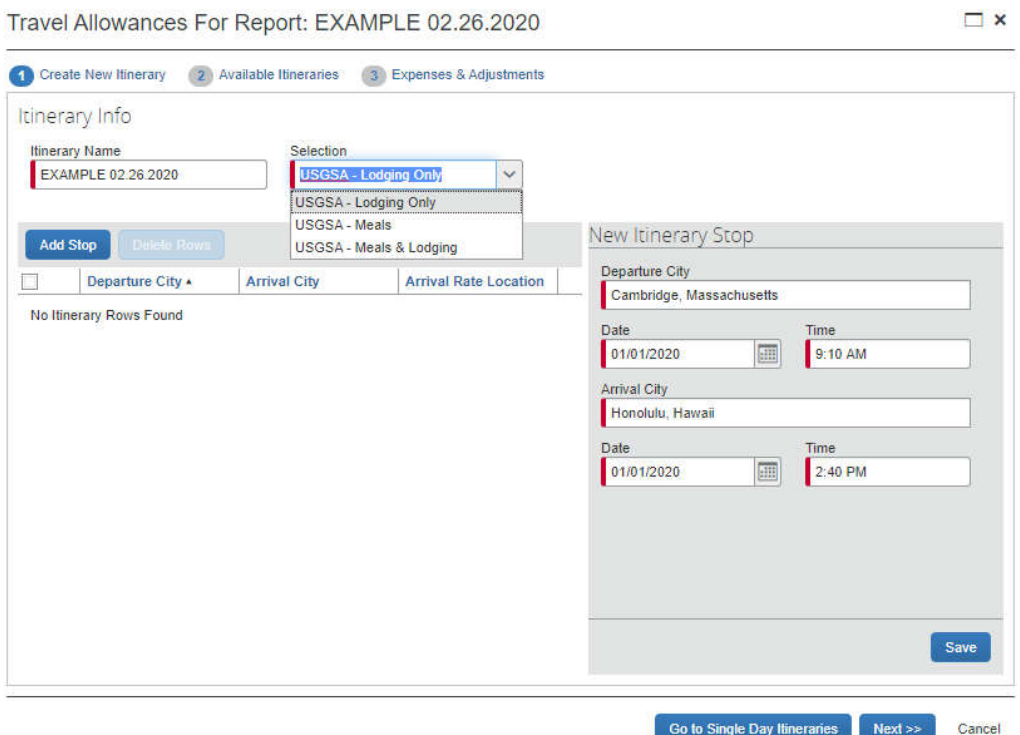

## Then click "Save"

The itinerary will then populate with your departure and assume your next leg of travel away from that Destination city:

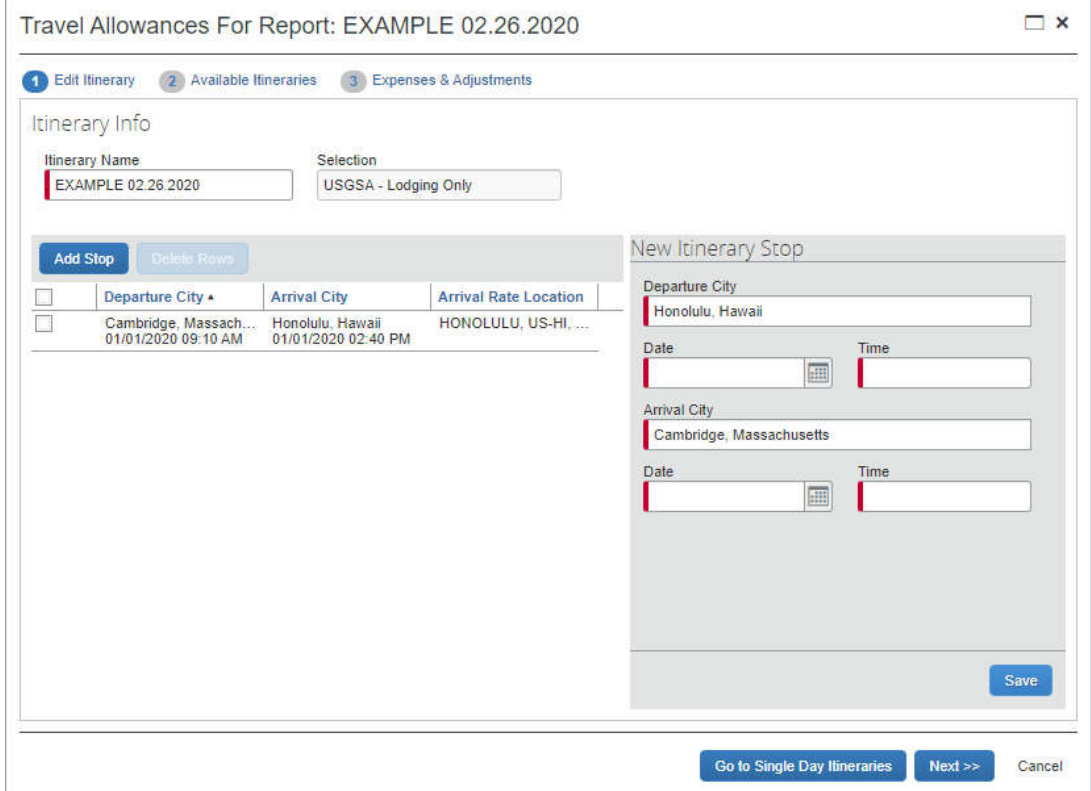

Enter your Date & Time of departure (local Departure City time)

Enter your Arrival City along with Date & Time of approval (local Arrival City time) Then click "Save"

Then click "Next" and "Next" again

You're then brought to a screen that allows you to exclude certain nights of lodging and/or meals:

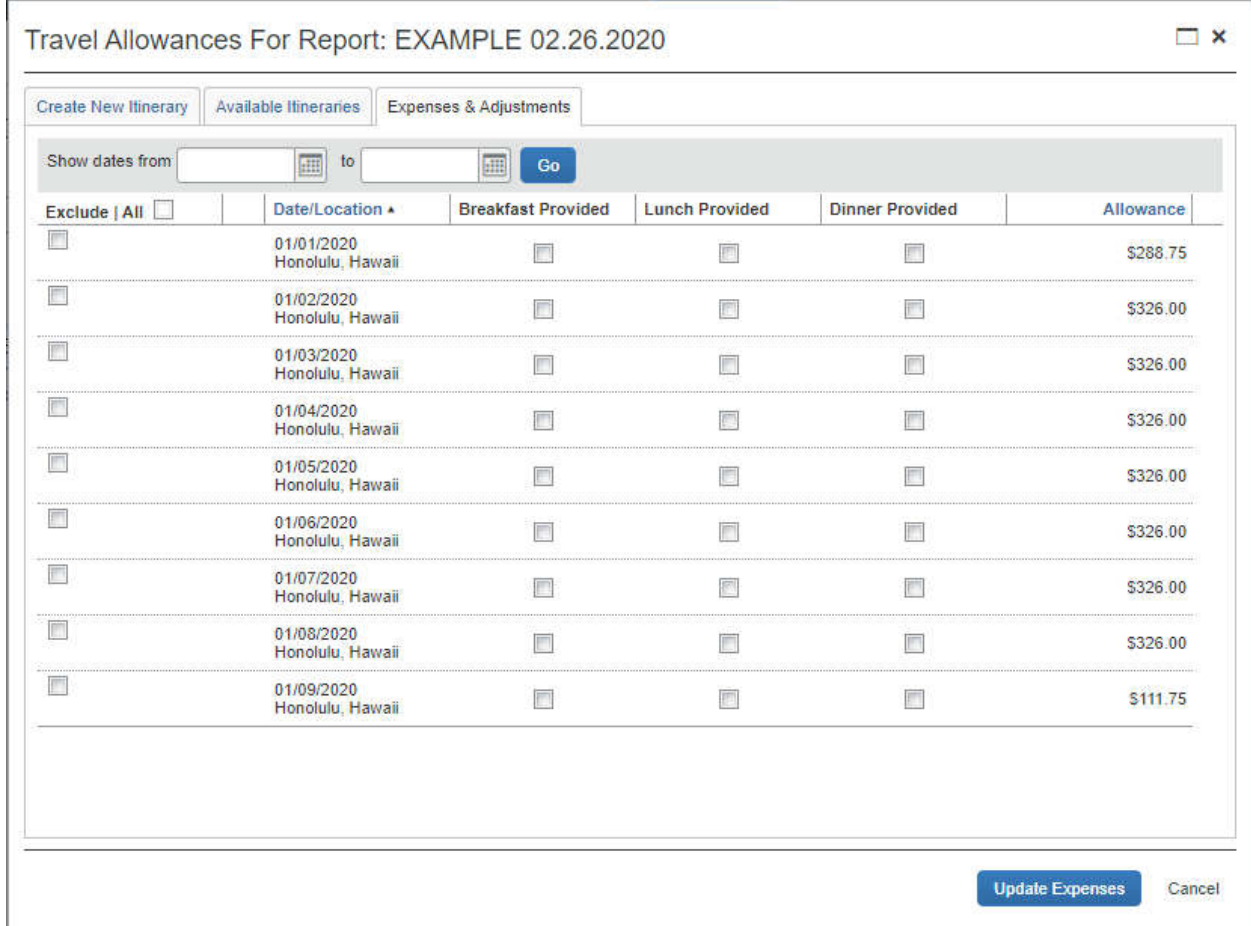

For example: say the host provided your Dinner certain days, you can exclude that from the request.

The first column excludes all expenses for that day (lodging & all meals) then meals are individually selectable.

Select "Create Expenses" or "Update Expenses" and the charges are now added to your report:

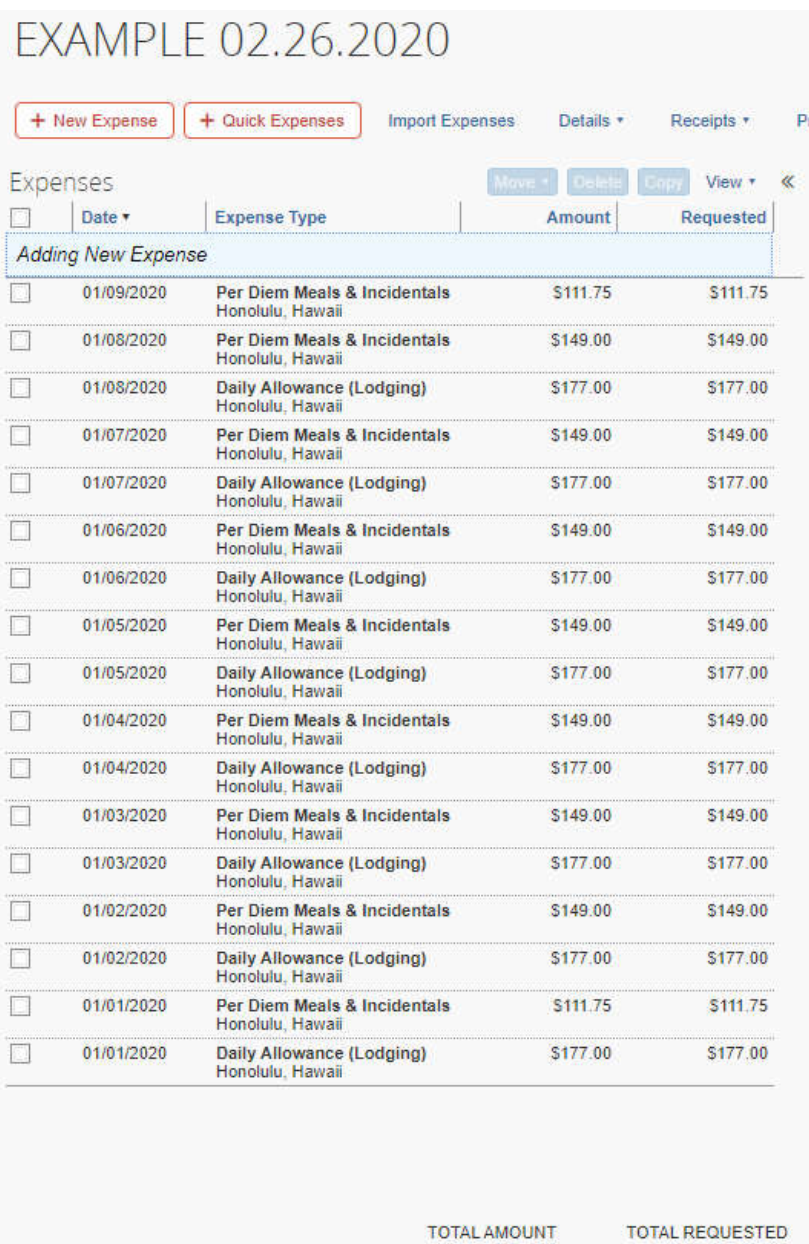

\$2,682.50

\$2,682.50

## **2. Per Diem Less than Federal**

When a traveler is requesting less than full per diem (whether it be for lodging or meals & incidentals), you can enter a line item for "Per Diem Less than Federal":

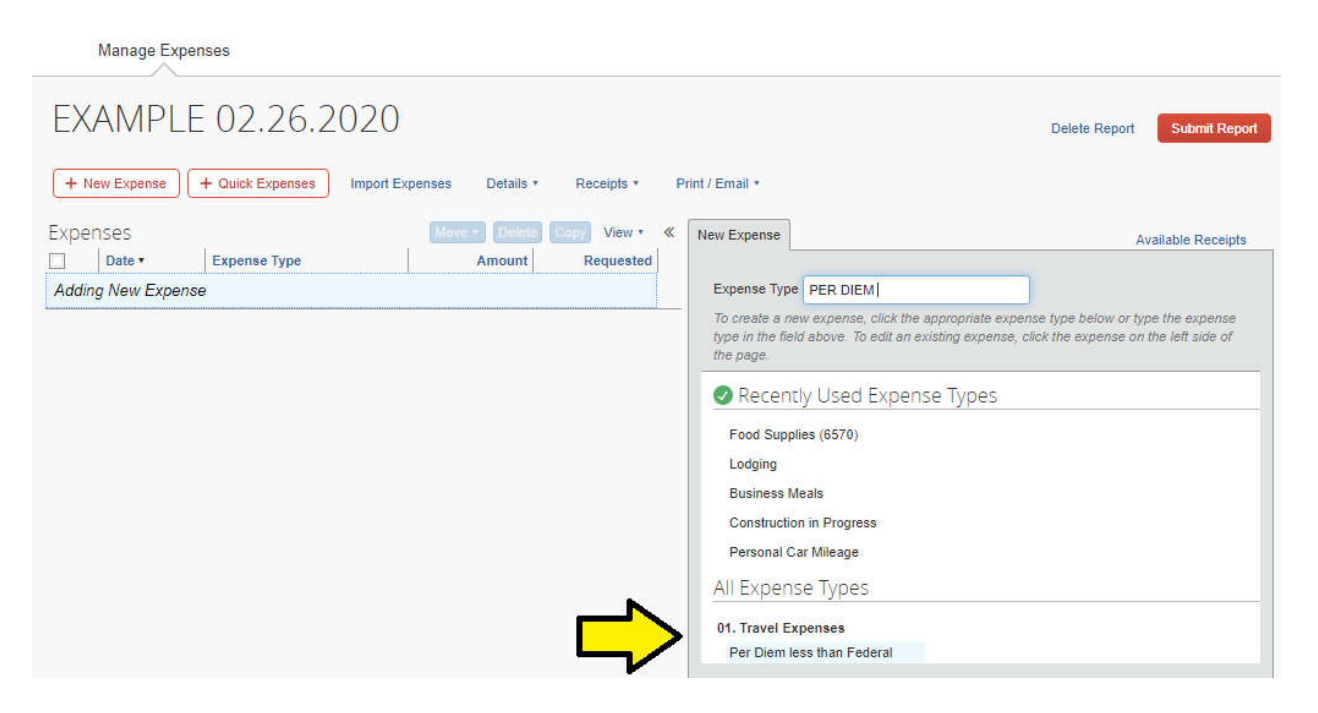

**Transaction Date**: should be your last day of Business Purpose travel

**Per Diem Type**: either Lodging or Meals & Incidentals

**City of Purchase**: location of travel

**Payment Type**: Out of Pocket

**Amount**: total amount requested for meals & incidentals or lodging – can't combine lodging + meals & incidentals into one expense line

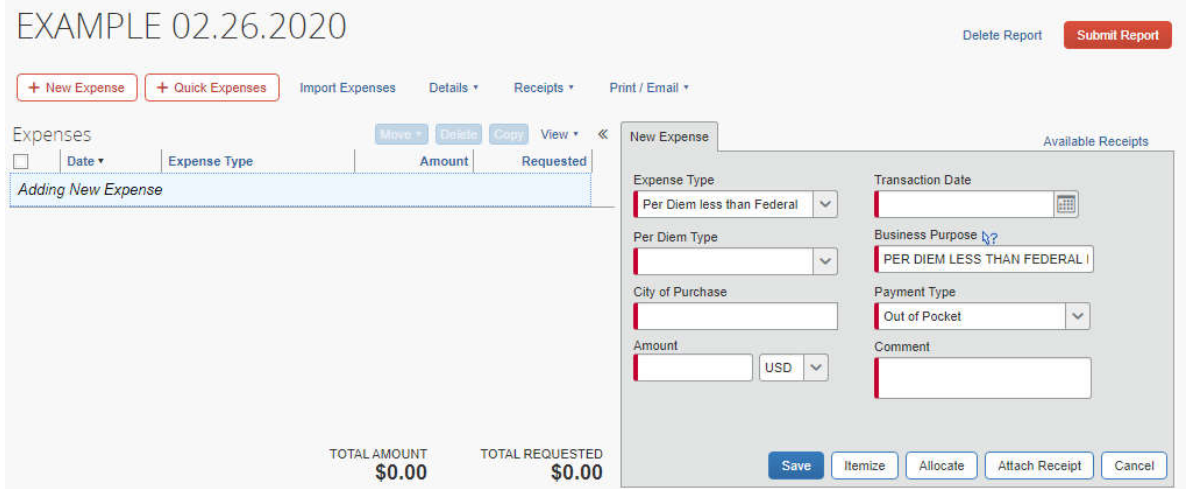

**Comment**: show the math on how you came to your amount along with the max that could be allowed for per diem: i.e. "max per diem rate for lodging is \$100/night (max for 4 nights is  $$400$ ); requesting 4 nights x  $$50 = $200"$ 

**Attach Receipt**: include a PDF of the per diem rate sheet for the location from a .gov site. Preferred to use [GSA.gov](https://www.gsa.gov/travel/plan-book/per-diem-rates)

Then "**Save**"